# КРАТКО РЪКОВОДСТВО ЗА УПОТРЕБА **VM44**

За пълно обяснение на всички функции и инструкции, моля, направете справка с ръководството, което е достъпно за изтегляне от motorolanursery.com

## **1. Настройка на вашия дигитален видео монитор**

A. Свързване на захранването на родителското устройство:

Устройството разполага с батерия (литиево-йонна 2000 mAh), което Ви позволява да го местите, без да губите връзка с камерата. Препоръчваме първоначално зареждан за най-малко 16 часа преди първата употреба.

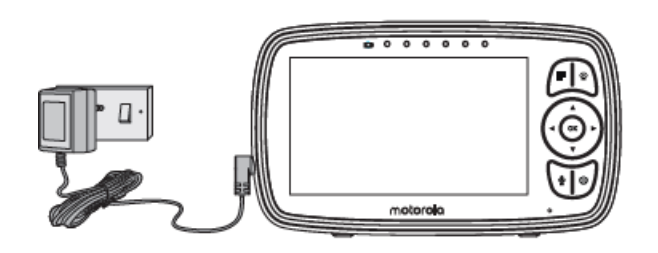

- Свържете захранващия адаптер към родителското устройство и другия край към електрическата мрежа.Използвайте само приложения адаптер(5VDC/1000mA).
- Натиснете и задръжте бутона  $\Phi$ , за да включите устройството. Камерата се свързва автоматично.

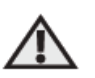

## **ВНИМАНИЕ:**

Опасност от удушаване. Дръжте този кабел извън обсега на деца (на повече от 1 метър). Никога не използвайте удължители за адаптера.

B. Използване на стойка на родителското устройство

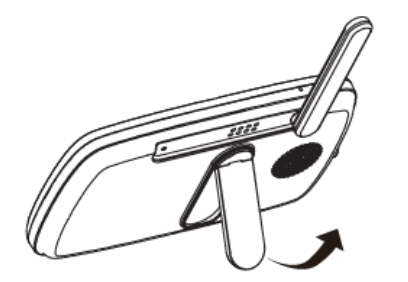

• Родителското устройство идва с вградена стойка, която е прикрепена към гърба му.

• За да поставите устройството върху бюро, просто издърпайте стойката, както е показано.

#### *ЗАБЕЛЕЖКА*

*Поставяйте родителското устройство върху равна повърхност.*

C. Свързване към захранването на бебешкото устройство

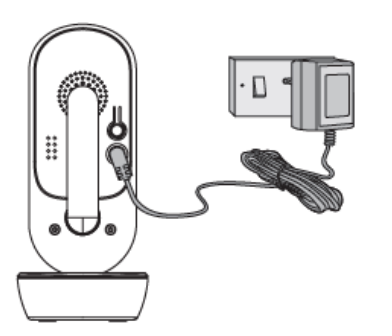

- Включете единия край на захранващия адаптер към камерата.
- Свържете другия край на адаптера към подходящ електрически контакт.
- Устройството ще се включи и светлините индикатори ще са в син цвят.

#### *ЗАБЕЛЕЖКА*

*Използвайте само предоставения захранващ адаптер.*

#### *ЗАБЕЛЕЖКА:*

*Когато двете устройства са включени и в обхват, върху дисплея ще трябва да се визуализира цветно* 

*изображение от камерата. Ако в стаята е тъмно, то изображението ще е черно-бяло с показваща иконна. Това се дължи на инфрачервеното осветление от камерата.*

## **2. Основна работа с бутоните**

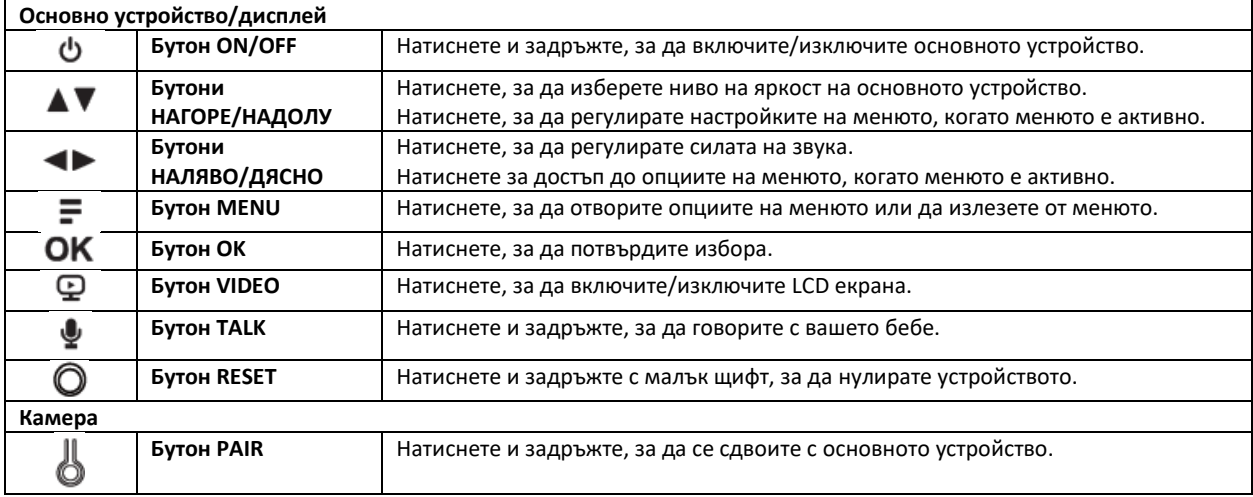

## **3. Настройване на камерата за гледане през Wi-Fi®**

A. Инсталирайте приложението Motorola Nursery.

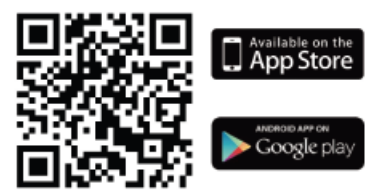

• Сканирайте QR кода с вашето смарт устройство и изтеглете приложението Motorola Nursery от App Store за iOS устройства или от Google Play™ Store за Android™ устройства.

• Инсталирайте приложението Motorola Nursery на вашето устройство.

B. Преглед на съвместими смартфони и таблети.

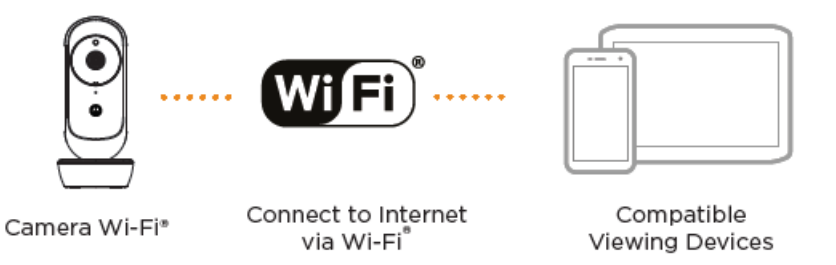

1. Отворете приложението Motorola Nursery на вашия съвместим смартфон или таблет.

2. Следвайте инструкциите в приложението, за да създадете своя акаунт и да се свържете с вашето устройство.

#### **Моля, обърнете внимание на следните минимални системни изисквания:**

*Смартфони/таблети: iOS 9.0, Android™ 5.0*